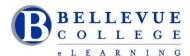

## **eLearning Newsletter**

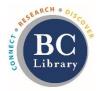

- eLearning <u>Instructional Design Office Hours</u> 9am to 4pm during the week
- Contact us using the Request Center, eLearning email or at 425-564-4210 or BC Library-Room D140.
- How will your students access your course in case of a campus-wide shut down? <u>Using Canvas during Inclement</u> weather

## \*New for winter quarter - New Gradebook

New Gradebook - Video overview (7min) – This video explains all the new features in the New Gradebook.

New Gradebook: Resources and FAQs

How to Mute an Assignment

## What features are in the current Gradebook that are not in the New Gradebook?

New Gradebook has parity with the current Gradebook, but some functionality in the current Gradebook has been repurposed:

- Assignment Details—this feature will be replaced by New Analytics functionality, which provides improved analytics capabilities (see <u>Canvas Studio Priority</u>: <u>Analytics 2</u>).
- Hide Student Names—this feature has been resolved in the New Gradebook by the Anonymous Grading and Moderated Grading features already implemented in Canvas. (Hiding student names is still available in SpeedGrader, which is a separate feature and not affected by this project.)
- Treat Ungraded as 0—this feature changes the view of how grades are displayed to instructors in the Gradebook
  and does not directly affect student grades. This feature is currently still available in the Individual View
  Gradebook but not in the Grid View Gradebook, which will be resolved in a future release. If you still want to view
  grades as zeroes in the New Gradebook, apply grades as zeros using the global Missing Policy option or use the
  Default Grade option for individual assignments. (Please note these options are not retroactive and will only
  apply to new submissions.)

Here are some guides that will explain the changes in detail:

- New Gradebook and SpeedGrader Muting Behavior Changes
- How do I select a grade posting policy for a course in the New Gradebook?
- How do I select a grade posting policy for an assignment in the New Gradebook?
- How do I post grades for an assignment in the New Gradebook?
- How do I hide grades for an assignment in the New Gradebook?
- How do I hide or post assignment grades in SpeedGrader?

## Register now for the online workshops offered by eLearning & facilitated by an Instructional Designer.

- January 6th Monday: <u>Canvas 101: Teaching with Canvas</u>
- January 13th Monday: Copyright Information for Educators
- January 20th Monday: Accessibility 101: The Basics of Inclusive Design
- January 27th Monday: Canvas 201: Taking your Course to the next level!